## **CHECK THE SIZE OF YOUR PDF DOCUMENT**

*NOTE: There are several methods for checking the size of a PDF document and this is just one of them. The instructions are intended only as a general description of the process. These instructions were prepared using Adobe Acrobat DC Pro. Your procedure may vary depending on which PDF creation software you are using.*

- **1.** Open your PDF document in Adobe Acrobat DC.
- **2.** Choose **File > Properties**

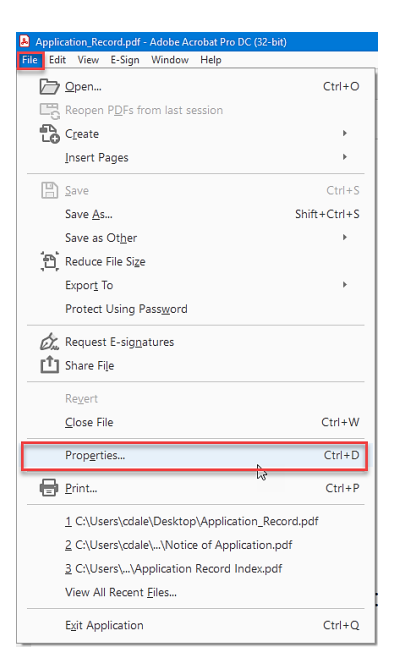

**3.** The **Document Properties** dialog box will open. **File Size** can be found on the **Description tab** in the **Advanced**  section.

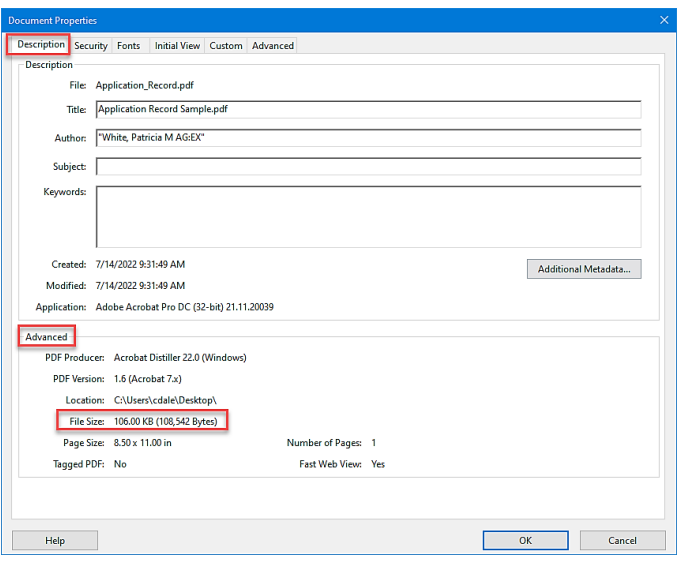